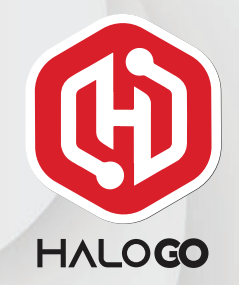

## HaloGo Partner TUTORIAL

## HOW TO TOP UP FOR CUSTOMER

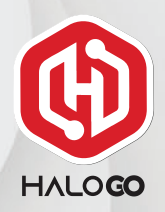

### HaloGo Partner TUTORIAL

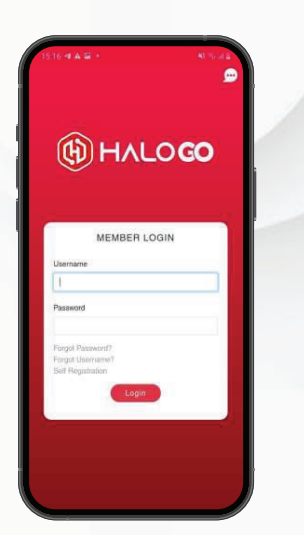

1. Open your HaloGo Apps

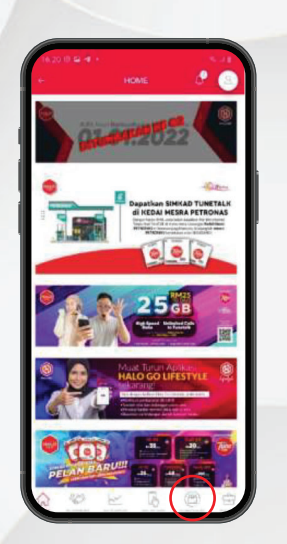

2. Click on business and select TOPUP

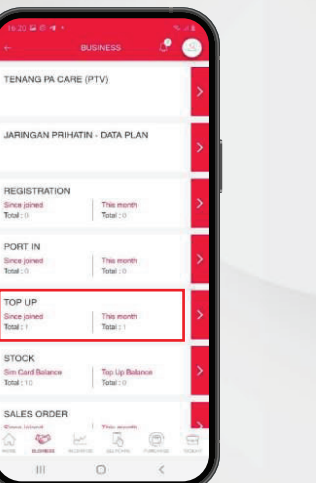

**REGIST** 

PORT Since jo TOP UP

**STOCK** 

Total: 10

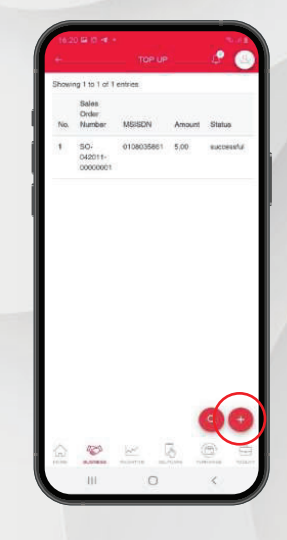

3. Click on the topup and click the button "+.

# **HALOGO**

### HaloGo Partner TUTORIAL

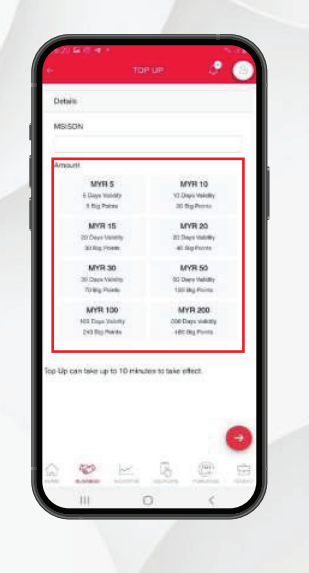

4. Fill in the phone number and choose the right amount to topup.

#### 5. Follow the next step to finish the reload.